# **الفصل التاسع**

# **الرياضيات الرمزية Math Symbolic**

 العمليات الحسابية التي تم تنفيذها في الفصول السابقة هي عمليات عددية. تم تنفيذ العمليات عن طريق كتابة تعبيرات رقمية يمكن أن تحتوي على أرقام ومتغيرات ذات قيم رقمية محددة مسبقا. عندما يتم تنفيذ تعبير رقمي بواسطة MATLAB، تكون النتيجة رقمية أيضاً (رقم واحد أو مصفوفة ذات ارقام).

تتطلب العديد من التطبيقات في الرياضيات والعلوم والهندسة عمليات رمزية، وهي عمليات رياضية ذات تعبيرات تحتوي على متغيرات رمزية (المتغيرات التي ليس لها قيم رقمية محددة عند تنفيذ العملية). وتكون نتيجة مثل هذه العمليات أيضاً تعبيراً رياضياً من حيث المتغيرات الرمزية. يتضمن أحد الأمثلة البسيطة حل معادلة جبرية تحتوي على عدة متغيرات وحل متغير واحد بدلالة المتغيرات الأخرى. يمكن تنفيذ العمليات الرمزية بواسطة MATLAB بمجرد تثبيت مربع أدوات الرياضيات الرمزية. إن صندوق أدوات Toolbox الرياضيات الرمزية عبارة عن مجموعة من وظائف MATLAB المستخدمة لتنفيذ العمليات الرمزية. أوامر ووظائف العمليات الرمزية لها نفس النمط والتركيب كتلك الخاصة بالعمليات الرقمية. يتم تنفيذ العمليات الرمزية نفسها بشكل أساسي بواسطة RMuPad ، وهو برنامج رياضي مصمم لهذا الغرض .

ا عند تنفيذ وظيفة MATLAB الرمزية. تم تضمين برنامج MuPad في MATLAB ويتم تنشيطه تلقائي يمكن أيضًا استخدام MuPad كبرنامج مستقل منفصل يستخدم هذا البرنامج لغة MuPAD، التي لها بنية وأوامر مختلفة تماما عن MATLAB.

**-1 انشاء الكائنات الرمزية Objects Symbolic Creating**

الكائن الرمزي على شكل متغيرات حرفية او ارقام، ويمكن انشاء الكائن الرمزي باستخدام األمر sym او syms وكالصيغة ادناه:

 $object name = sym('string')$ 

وان string يمثل الكائن الرمزي الذي يوظف له اسم، ويكون كالتالي:

- عبارة عن متغير حرفي واحد او عدد من الحروف بدون وجود فاصلة بينهم. مثل 'yad','x ','a '
	- مزيج من الحروف واالرقام وبشرط ان يبدأ بحرف مثل ' a2x ','2a '
		- ارقام مثل '15', '400'

في الحالتين الأولى والثانية (حيث تكون السلسلة حرفًا واحدًا، أو مجموعة من عدة أحرف، أو مجموعة من الأحرف والأرقام)، يكون الكائن الرمزي متغيراً رمزياً. في هذه الحالة، من المناسب (ولكن ليس من الضروري) إعطاء الكائن نفس اسم السلسلة. على سبيل المثال، يمكن تعريف a وbb و x كمتغيرات رمزية على النحو التالي:

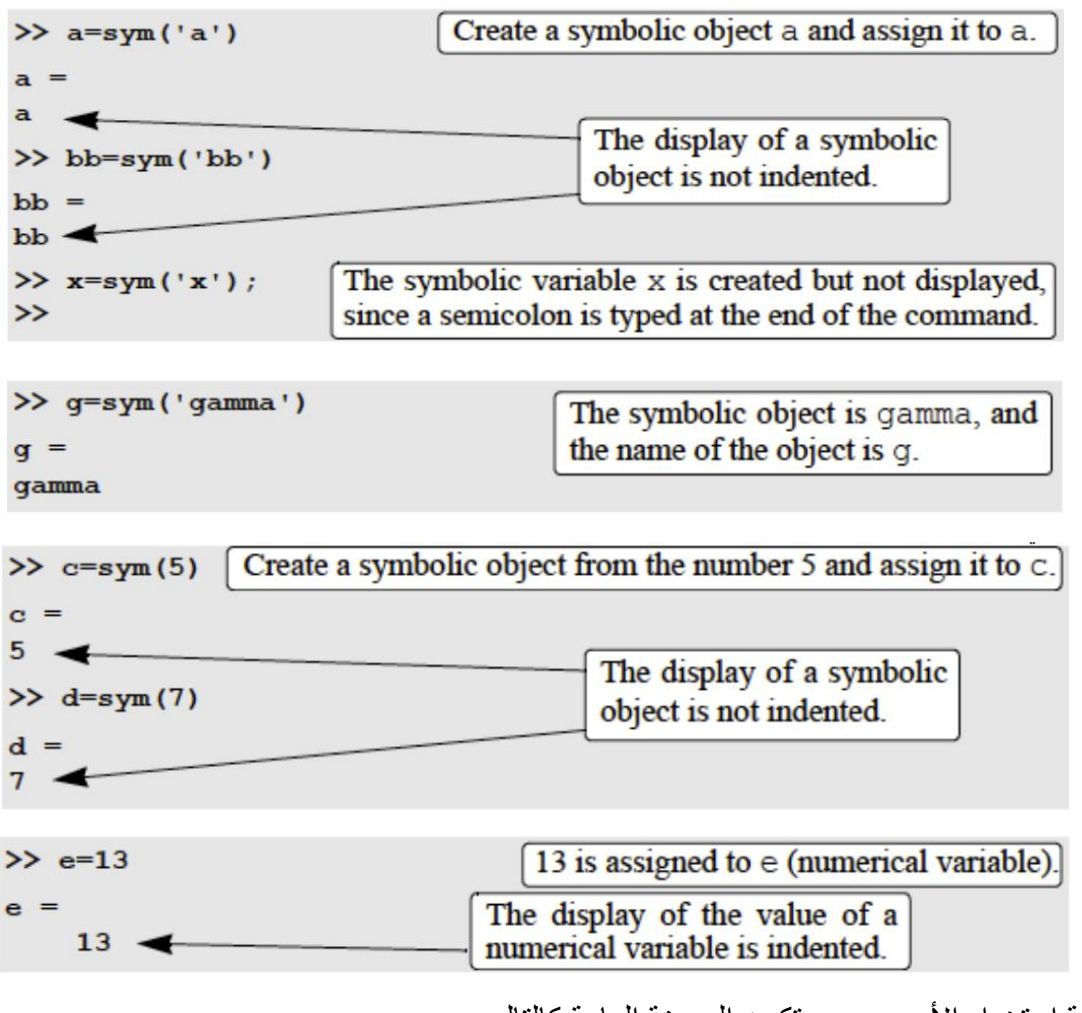

في حالة استخدام األمر syms تكون الصيغة العامة كالتالي:

syms variable name variable name variable name

يقوم األمر syms بإنشاء كائنات رمزية لها نفس أسماء المتغيرات الرمزية. على سبيل المثال، يمكن إنشاء المتغيرات y وz و d كمتغيرات رمزية في أمر واحد كالمثال التالي :

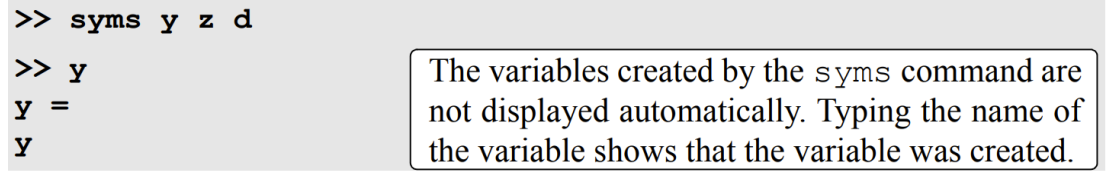

 حتى إذا لم يتم كتابة فاصلة منقوطة في **\***عند تنفيذ أمرsyms، ال يتم عرض المتغيرات التي ينشئها تلقائيا نهابة الأمر

## **-2 انشاء التعبيرات الرمزية Expressions Symbolic Creating**

 التعبيرات الرمزية هي تعبيرات رياضية مكتوبة بداللة المتغيرات الرمزية. بمجرد إنشاء المتغيرات الرمزية، يمكن استخدامها إلنشاء تعبيرات رمزية.

أمثلة:

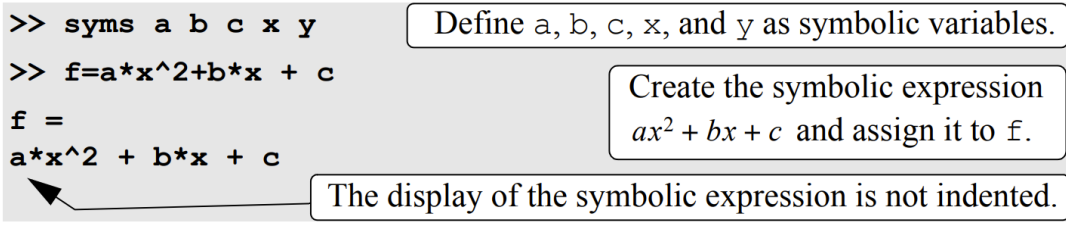

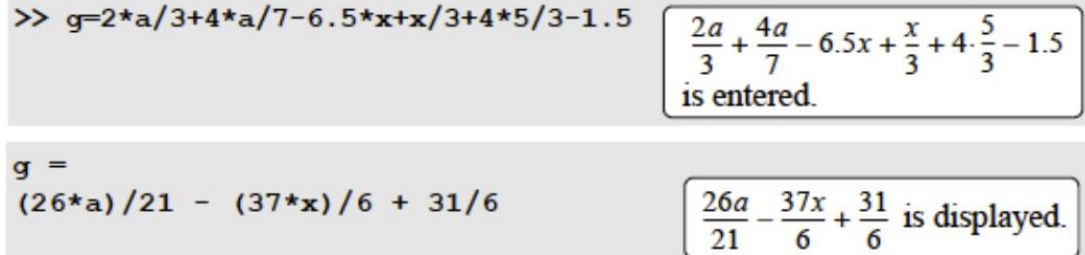

يتم توضيح الفرق بين الحسابات الدقيقة والتقريبية في المثال التالي، حيث يتم تنفيذ نفس العمليات الحسابية مرة باستخدام متغيرات رمزية ومرة اخرى باستخدام متغيرات رقمية

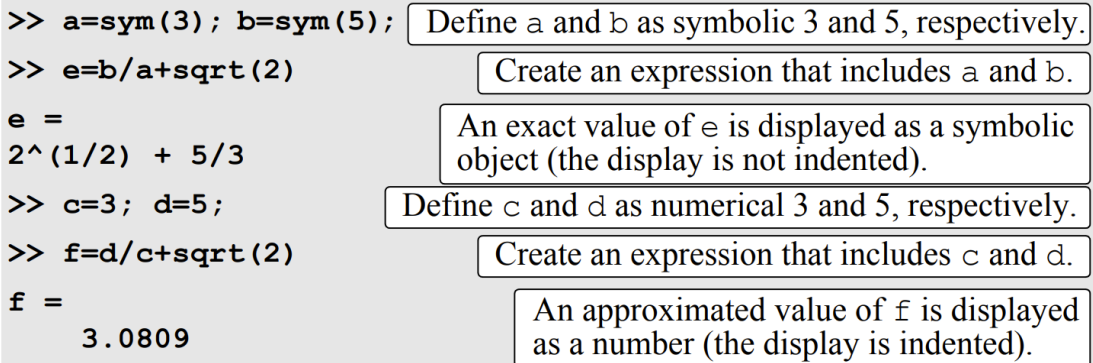

#### جامعة البصرة/ كلية العلوم/ قسم الفيزياء/ ح /460 د. مروة جواد

\* يمكن أن تتضمن التعبيرات الرمزية متغيرات رقمية تم الحصول عليها من تنفيذ التعبيرات الرقمية. عندما يتم إدراج هذه المتغيرات في تعبيرات رمزية، يتم استخدام قيمتها الدقيقة، حتى لو تم عرض المتغير من قبل باستخدام

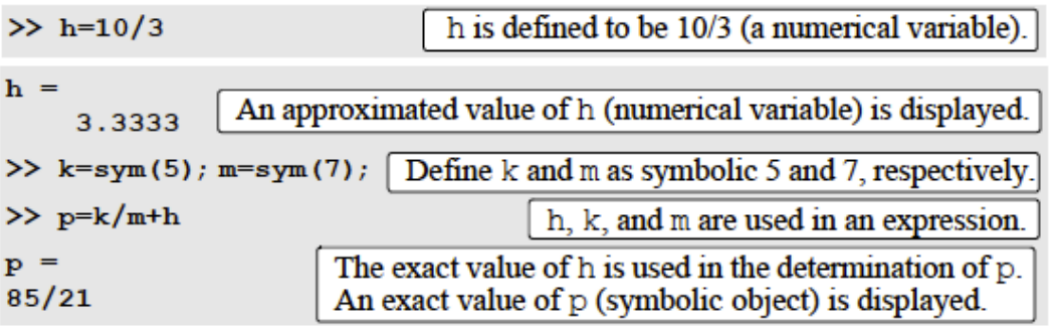

\* يمكن استخدام األمر (S(double لتحويل التعبير الرمزي )الكائن( S إلى شكل عددي

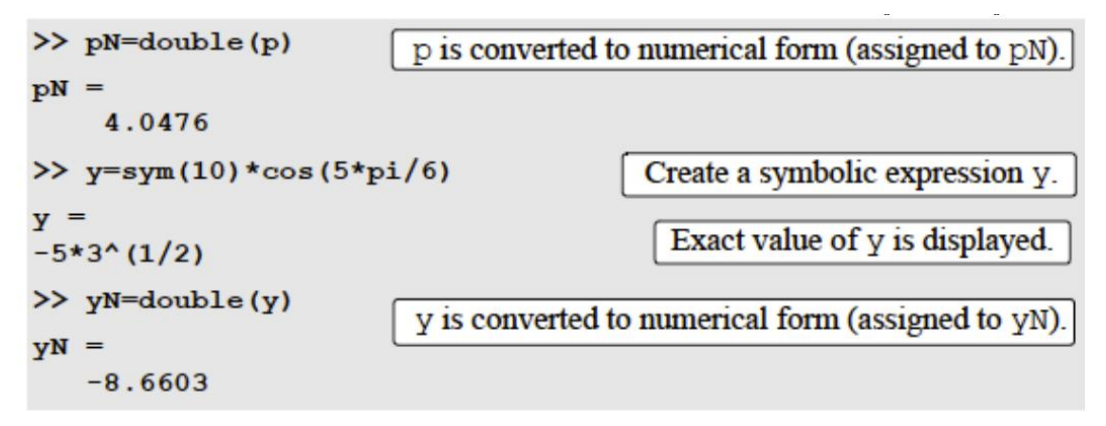

\* يمكن أيضًا أن ننشأ الكائن الر مز ي على شكل تعبير ر مز ي

```
>> f=sym('a*x^2+b*x+c')f =a*x^2 + b*x + c
```
في حالة المثال اعاله فإن المتغيرات a وb و c وx المضمنة في الكائن ال توجد بشكل فردي ككائنات رمزية مستقلة (التعبير بأكمله هو كائن واحد). وهذا يعني أنه من المستحيل إجراء عمليات حسابية رمزية مرتبطة بالمتغيرات الفردية في الكائن. على سبيل المثال، لن يكون من الممكن التمييز بين f بالنسبة إلى x. وهذا يختلف عن الطريقة التي تم بها إنشاء التعبير التربيعي في المثال الأول في هذا القسم، حيث يتم إنشاء المتغير ات الفر دية أولاً ككائنات رمزية ثم استخدامها في التعبير الرياضي.

\* يمكن استخدام التعبيرات الرمزية الموجودة إلنشاء تعبيرات رمزية جديدة. ويتم ذلك ببساطة عن طريق استخدام اسم التعبير الموجود في التعبير الجديد ، كما في المثال ادناه

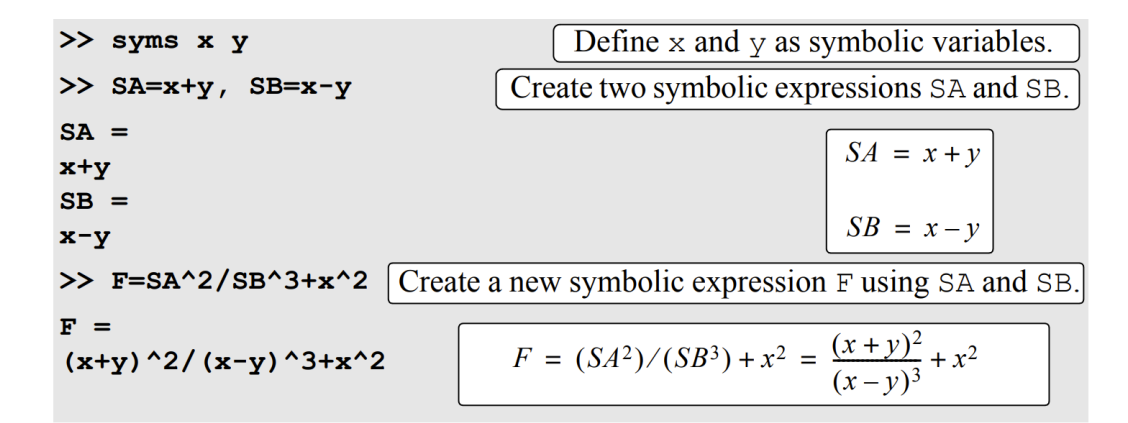

**The findsym Command and the Default االفتراضي الرمزي والمتغير findsymاالمر -3 Symbolic Variable**

 يمكن استخدام األمر findsym للعثور على المتغيرات الرمزية الموجودة في التعبير الرمزي. الصيغة العامة لألمر كالتالي:

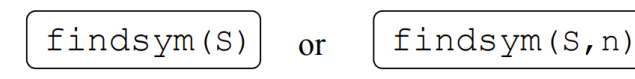

يعرض األمر (S (findsym أسماء جميع المتغيرات الرمزية )مفصولة بفواصل( الموجودة في التعبير S بالترتيب األبجدي. يعرض األمر (n,S (findsym n المتغيرات الرمزية الموجودة في التعبير S بالترتيب االفتراضي. بالنسبة للمتغيرات الرمزية المكونة من حرف واحد، يبدأ الترتيب االفتراضي بـ x، ويتبعه الحروف حسب قربها من x. إذا كان هناك حرفان متساويان في القرب من x، فإن الحرف الذي بعد x بالترتيب األبجدي هو األول )y قبل w، وz قبل v). المتغير الرمزي االفتراضي في التعبير الرمزي هو المتغير األول في الترتيب االفتراضي. يمكن تحديد المتغير الرمزي االفتراضي في التعبير S عن طريق كتابة (,1S (findsym. أمثلة:

```
>> syms x h w y d t Define x, h, w, y, d, and t as symbolic variables.
>> S=h*x^2+d*y^2+t*w^2
                                          Create a symbolic expression S.
s =t*w^2 + h*x^2 + d*y^2Use the findsym(S) command.
>> findsym(S)
                  The symbolic variables are displayed in alphabetical order.
ans =d, h, t, w, x, y
\gg findsym(S,5)
                               Use the finds ym (S, n) command (n = 5).
ans =Five symbolic variables are displayed in the default order.
x, y, w, t, h\gg findsym(S,1)
                             Use the finds ym (S, n) command with n = 1.
ans =The default symbolic variable is displayed.
\bf x
```
#### **-4 تغيير شكل التعبير الرمزي الحالي**

 يتم إنشاء التعبيرات الرمزية بواسطة المستخدم أو بواسطة MATLAB نتيجة للعمليات الرمزية. قد ال تكون التعبيرات التي أنشأها MATLAB بأبسط أشكالها أو بالشكل الذي يفضله المستخدم. يمكن تغيير شكل التعبير الرمزي الحالي عن طريق جمع المتغيرات بنفس الأسس، عن طريق حساب المضاعفات المشتركة، وباستخدام المتطابقات الرياضية والمثلثية، والعديد من العمليات الأخرى.

#### **collect, expand, and factor وامر ال 1-4**

تسنخدم هذه إلجراء العمليات الحسابية المتضمنة على اسماء التعابير الرمزية.

#### األمر collect

يقوم أمر **collect** ب تجميع المتغيرات الموجودة في التعبير الرمزي والتي لها بنفس ا ألسس. في التعبير الرمزس الجديد، سيتم ترتيب المتغير ات بترتيب تنازلي نسبةً للاسس. ويكتب الامر بالصيغة العامة كالتالي:

collect (S, variable name)

collect (S)

ويمثل s التعبير الرمزي

مثال

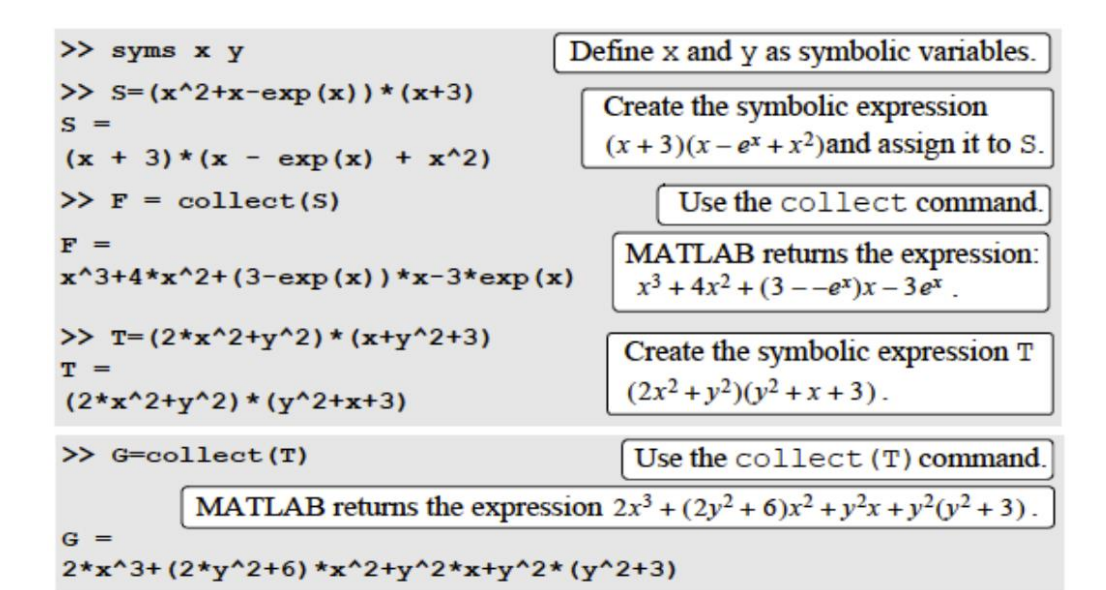

مثال باستخدام الصيغة الثانية

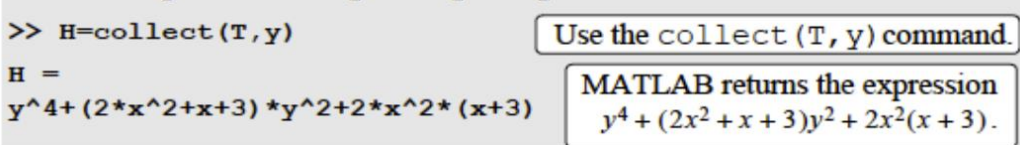

#### األمر **expand**

يستخدم االمر **expand** لتوسيع التعبير الرمزي فيقوم هذا االمر بعملية فتح االقواس وتشمل عملية الجمع وكذلك لتوسيع المتطابقات المثلثية والقوانين االسية واللوغارتمية وجمعها. الصيغة العامة كالتالي

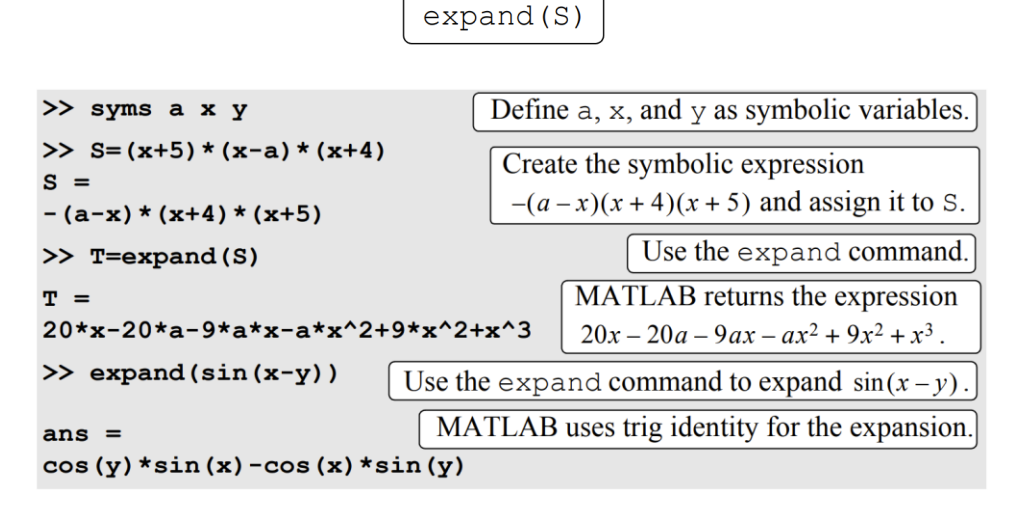

#### األمر factor

يستخدم هذا االمر لتغيير التعبير الرمزي على شكل متعدد الحدود بدرجة اقل ويكتب كما في الصيغة التالية:

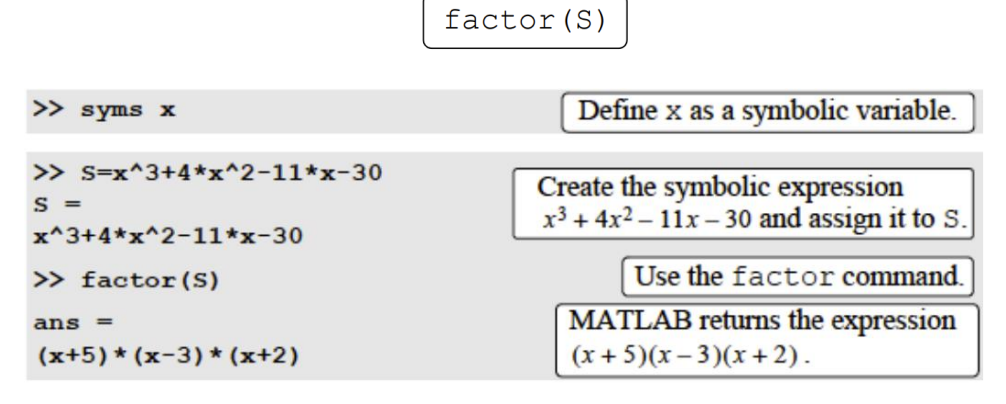

#### **simplify and simple الوامر 2-4**

تستخدم هذه االوامر كأدوات لتبيسط شكل التعبيرات الرمزية.

األمر simplify

يكتب هذا األمر كالصيغة ادناه ويعمل لتبيسط العمليات الرياضية من جمع وضرب وقواعد الكسور واالسس واللوغارتميات وما الى ذلك وكذلك المتطابقات المثلثية بابسط شكل للتعبيرات الرمزية.

 $simplify(S)$ 

مثال:

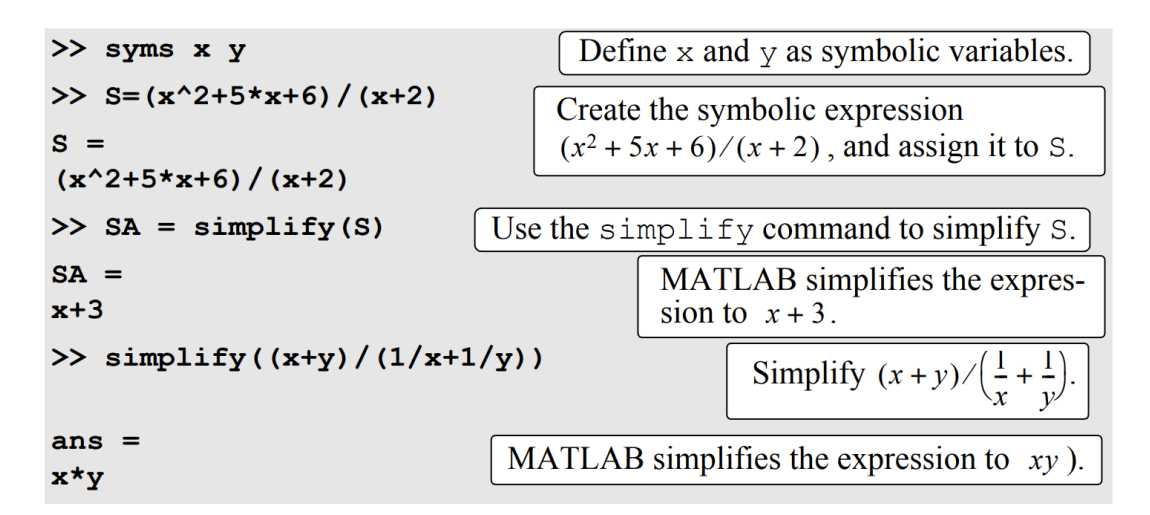

#### األمر simple

يأخذ هذا الامر ثلاث صيغ كما مبين ادناه، و يستخدم لجعل التعبير ات الرمزية باقصر شكل ممكن.

 $simple(S)$  $[Flow] = simple(S)$  $F = simple(S)$ The shortest All the simplification trails The shortest form of S is form of S is are displayed. The shortest

is assigned to ans.

assigned to F.

assigned to F. The name (string) of the simplification method is assigned to how.

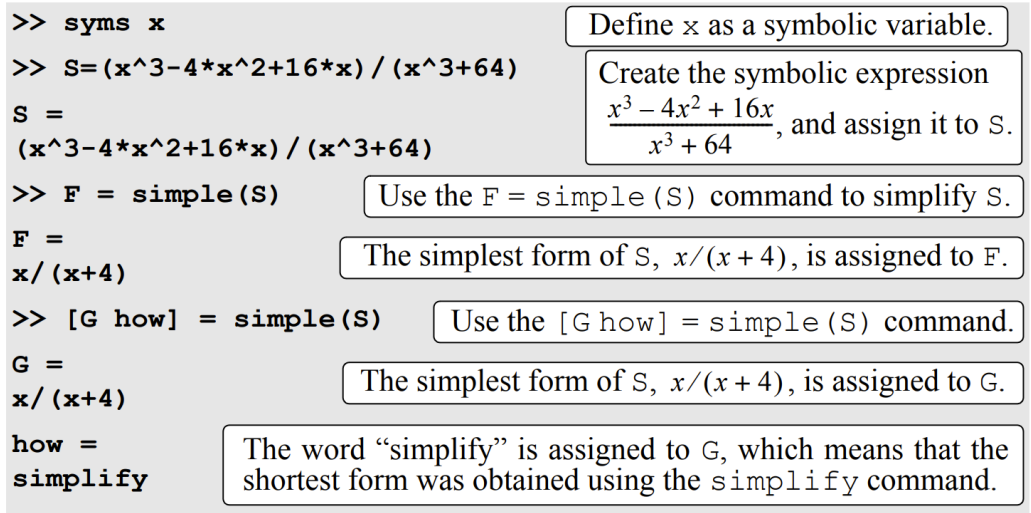

#### **3-4 المر pretty**

يعرض الأمر Pretty تعبيراً رمزياً بتنسيق يشبه التنسيق الرياضي الذي تتم كتابة التعبيرات به بشكل عام. صبغة الأمر كالتالي

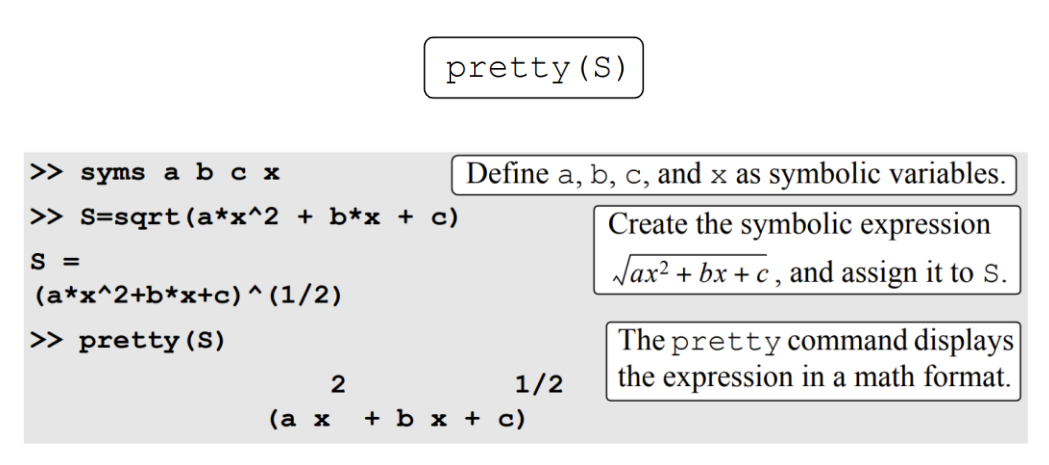

#### **-5 حل المعادالت الجبرية EQUATIONS ALGEBRAIC SOLVING**

 يمكن حل معادلة جبرية واحدة ذو متغير واحد وكما يمكن ان تحل نظام من المعادالت لعدة متغيرات مع الدالة **solve**

#### **Solving a single equation مفردة معادلة حل**

 يمكن أن تحتوي المعادلة الجبرية على متغير رمزي واحد أو عدة متغيرات. إذا كانت المعادلة تحتوي على متغير واحد، يكون الحل عدديا. في حال كانت المعادلة تحتوي على عدة متغيرات رمزية، فيمكن الحصول على حل ألي من المتغيرات بداللة المتغيرات األخرى. يتم الحصول على الحل باستخدام أمر**solve** وكما موضح بالصيغة ادناه:

$$
\boxed{h = \text{solve (eq)}} \quad \text{or} \quad \boxed{h = \text{solve (eq, var)}}
$$

\*يمثل الرمز eq التعبير الرمزي الذي يكون منشأ مسبقا، او يمثل كتعبير يكتب كمتغير حرفي. عندما يكون التعبير الرمزي منشأ مسبقا يكتب S( التعبير الرمزي( مكان الرمز eq ، او كتعبير يكتب بمكان الرمز eq بدون عالمة المساواة، فأن حل برنامج الماتالب يكون للمعادلة 0 =eq

\* اذا كانت المعادلة بصيغة (x(g)=x(f يمكن حلها بكتابة المعادلة مع عالمة المساواة كمتغير حرفي مكان الرمز eq

\* اذا كان حل المعادلة يمتلك اكثر من متغير, فأن االمر (eq(solve يعطي الحل بالمتغير الرمزي االفتراضي . ويتم تحديد اي متغير اذا كان هناك اكثر من متغير في المعادلة باستخدام الامر(solve(eq,var وذلك بكتابة اسم المتغير مكان الرمز var

االمثلة:

```
\gg syms a b x y z
                              Define a, b, x, y, and z as symbolic variables.
>> h=solve (exp(2*z)-5)
                              Use the solve command to solve e^{2z} - 5 = 0.
h =The solution is assigned to h.
log(5)/2>> S=x^2-x-6
                                           Create the symbolic expression
S =x^2 - x - 6, and assign it to S.
x^2 - x - 6\gg k=solve(S)
                         Use the solve (S) command to solve x^2 - x - 6 = 0.
k =The equation has two solutions. They are assigned to
 -2k, which is a column vector with symbolic objects.
  3
                                           Use the solve command to
>> solve ('cos(2*y)+3*sin(y)=2')
                                           solve cos(2y) + 3sin(y) = 2.
ans =(The equation is typed as a string)
      pi/2in the command.)
      pi/6(5*pi)/6The solution is assigned to ans.
>> T= a*x^2+5*b*x+20
                                           Create the symbolic expression
                                           ax^2 + 5bx + 20, and assign it to T.
a*x^2+5*b*x+20
                                Use the solve (S) command to solve T = 0.
\gg solve (T)
ans =The equation T = 0-(5*b+5^(1/2)*(5*b^2-16*a)'(1/2))/(2*a)is solved for the vari-
                                                     able x, which is the
 -(5*b-5^(1/2)*(5*b^2-16*a)'(1/2))/(2*a)default variable.
\gg M = solve(T, a)Use the solve (eq. var) command to solve T = 0.
M =The equation T = 0 is solved for the variable a.
-(5*b*x+20)/x^2
```
من الممكن ايضا استخدام االمرsolve لطباعة المعادلة المراد حلها كمتغير حرفي، بدون تعريف المتغيرات لهذه المعادلة مسبقا ككائنات رمزية كما في المثال ادناه :

```
The expression
                                                    4th^2 + 20t - 5g is typed in
>> ts=solve('4*t*h^2+20*t-5*q')
                                                    the solve command.
               The variables t, h, and g were not created as symbolic variables
               before the expression was typed in the solve command.
ts =(5 \star g) / (4 \star h^2 + 20)MATLAB solves the equation 4th^2 + 20t - 5g = 0 for t.
```
ويمكن حل المعادلة السابقة ايضا لمتغيرات مختلفة كالمتغير g

```
>> qs=solve('4*t*h^2+20*t-5*q','q')
\sigma s =(4*t*h^2)/5 + 4*t
```
**Solving a system of equations المعادالت من نظام حل**

 ان نظام المعادالت يمكن ان يحتوي على حل واحد او عدة حلول، في حال نظام المعادالت يمتلك حل واحد، فأن كل متغير له قيمة عددية واحدة. اما النظام الذي يملك اكثر من حل واحد فأن لكل من المتغيرات عدة قيم . الصيغة العامة ممثلة ادناه ل $_{\rm n}$  من المعادلات.  $\ddot{\phantom{0}}$ 

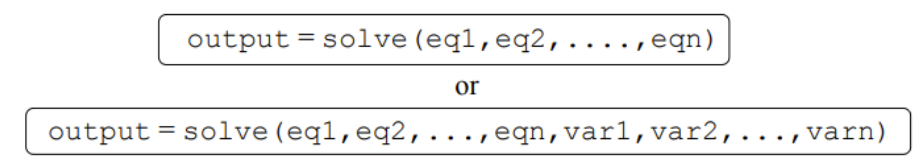

\*\* اذا كان لدينا نظام يتكون من ثالث معادالت فأن مخرجات االمر solve تكون بشكل مصفوفة وتكون الصيغة كالتالي:

$$
[varA, varB, varC] = solve(eq1, eq2, eq3)
$$

\*فعند تنفيذ االمر، يتم توظيف حل المتغيرات الى المتغير varc , varb , vara ويكون لكل متغير قيمة مفردة او عدة قيم اعتمادا على نوع نظام المعادالت اذا كان له حل واحد او عدة حلول.

\* يمكن استخدام اسماء للمتغيرات varc , varb , vara ويكون الحل في برنامج الماتالب لهذه المتغيرات  $\cdot$  vara حسب الترتيب الابجدي. فمثلا اذا كانت اسماء المخرجات t, y, x فأن المتغير t يأخذ قيمة المتغير vara ، والمتغير u يأخذ قيمة المتغير varb ، أما المتغير x يأخذ قيمة المتغير varc كما في الأمثلة ادناه

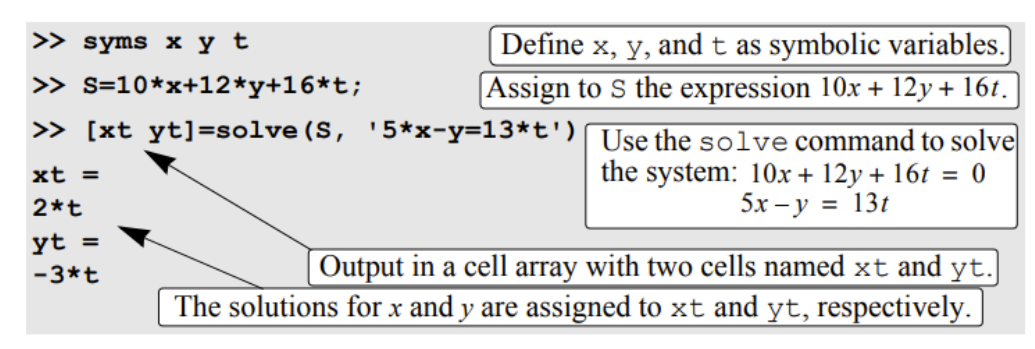

وممكن حل المثال أعاله بداللة المتغير x

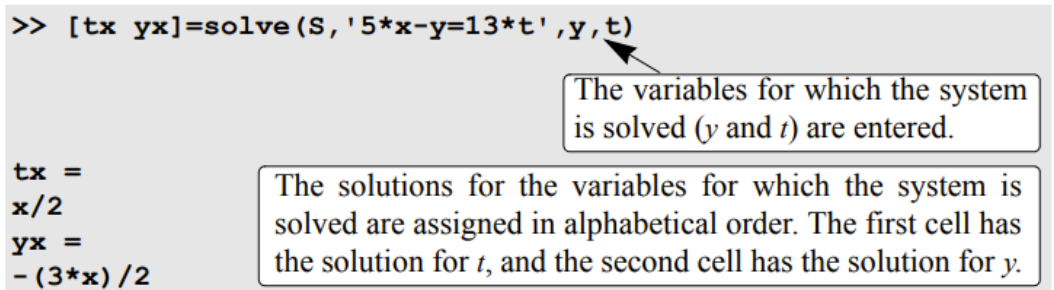

اذا كان لدينا نظام يتكون من ثالث معادالت فأن مخرجات االمر solve تكون بشكل بنية وتكون الصيغة كما مبينة ادناه:

 $AN = solve$  (eq1, eq2, eq3)

AN تمثل البنية وعند تنفيذ األمر يتم توظيف الحل ل AN كالمثال ادناه

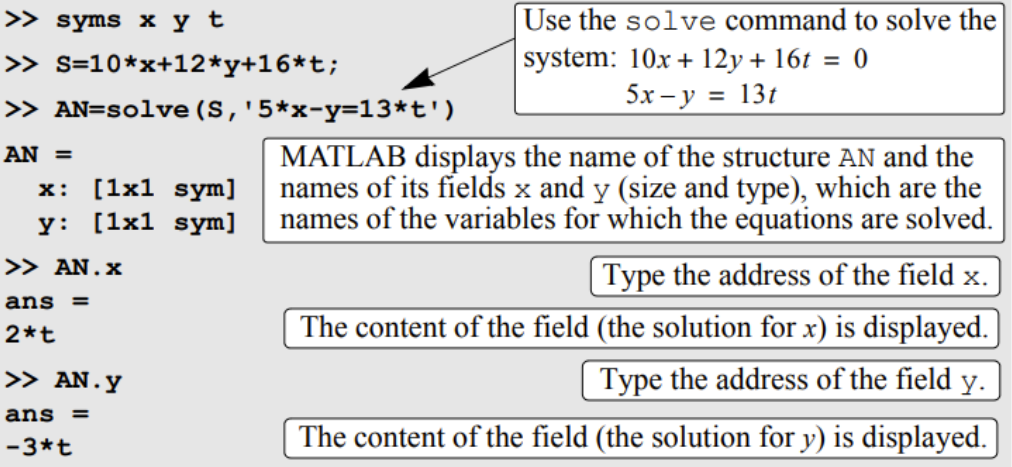

جامعة البصرة/ كلية العلوم/ قسم الفيزياء/ ح /460 د. مروة جواد

#### **--6 التفاضل DIFFERENTIATION**

يمكن اجراء التفاضل الرمزي بالصيغ الممثلة ادناه

 $diff(S)$  $diff(S, var)$  $or$ 

يمكن ايجاد المشتقة الثانية او المشتقة nth باالمر (n,S(diff او االمر (n,var,S(diff . حيث ان nعدد موجب يمثل درجة المشتقة. كما موضح في الأمثلة ادناه:

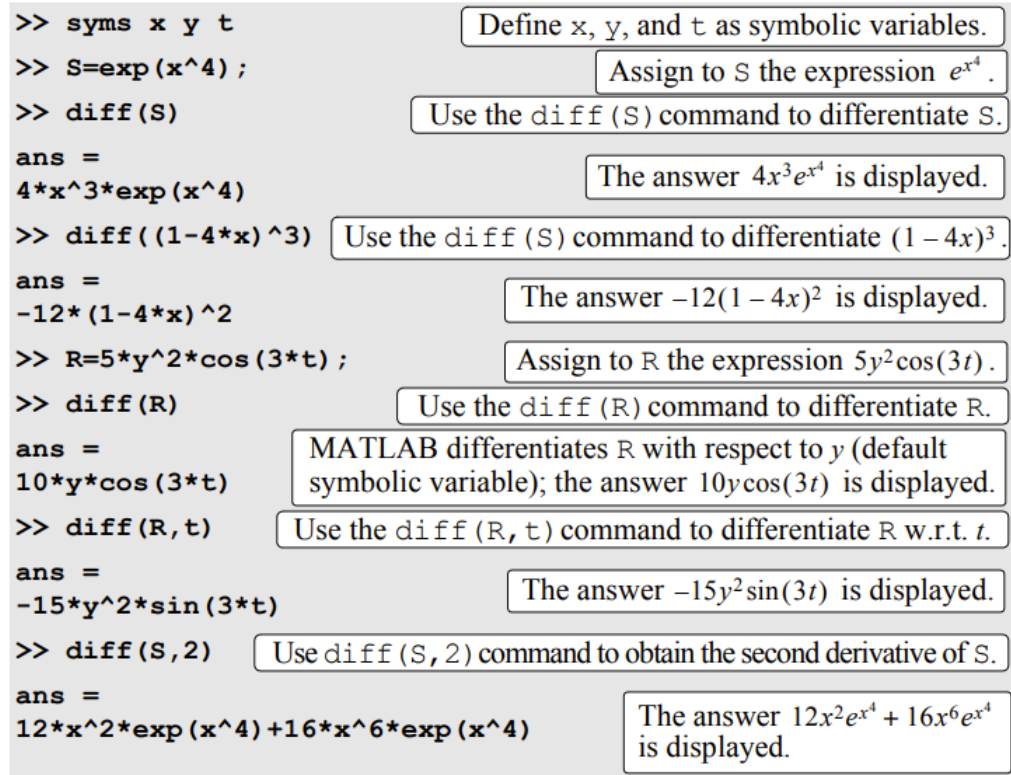

#### **-7 التكامل INTEGRATION**

يمكن اجراء التكامل الرمزي باستخدام الصيغتين ادناه اذا كان محدد

$$
\begin{bmatrix} \text{int}(S) \\ \end{bmatrix} \quad \text{or} \quad \begin{bmatrix} \text{int}(S, \text{var}) \\ \end{bmatrix}
$$

كالامثلة التالية·

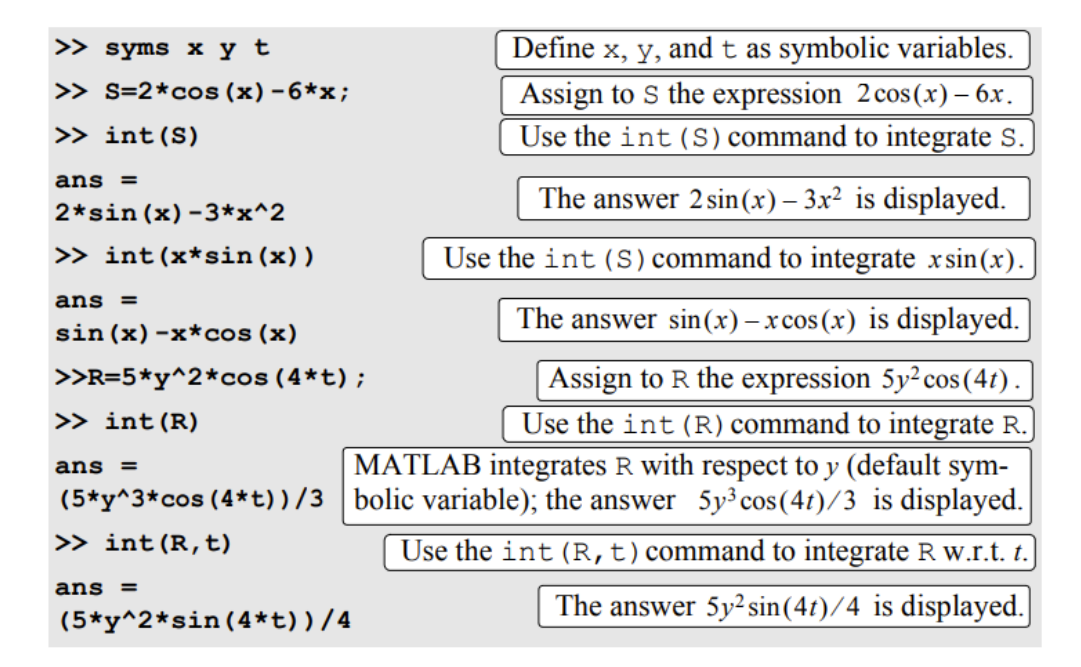

في حالة التكامل محدد نستخدم الصيغتين ادناه حيث ان a و b يمثالن حدود التكامل

Int (S, a, b)

\n
$$
\text{or} \quad \left[ \text{int} \left( S, \text{var}, a, b \right) \right]
$$
\n
$$
\int_0^\pi (\sin y - 5y^2) dy \, \text{d} \sin \theta \, \text{d} \theta
$$
\nso  $y$ 

\nLet  $f(x)$  be the function of  $f(x)$  and  $f(x)$  are given by  $f(x)$ .

```
>> sym:
>> int(sin(y) - 5*y^2, 0, pi)ans =2 - (5*pi^3)/3
```
\*\* في حالة ان عدم قدرة البرنامج على اعطاء حل لتكامل يقدم للمتستخدم الرسالة " integral Explicit "could not be found

# 8- حل المعادلات التفاضلية الأعتيادية DIFFERENTIAL و SOLVING AN ORDINARY DIFFERENTIAL **EQUATION**

يتم حل المعادلة التفاضلية الأعتيادية باستخدام الأمر dsolve كما في الصيغة التالية:

 $dsolve('eq', 'var')$  $dsolve('eq')$  $\overline{or}$ 

\*eq هي المعادلة التي يجب حلها ويجب كتابتها كسلسلة )حتى لو كانت المتغيرات كائنات رمزية(

\*ليس من الضروري أولاً إنشاء المتغيرات في المعادلة ككائنات رمزية. (إذا لم يتم إنشاؤها، فلن تكون المتغيرات في الحل كائنات رمزية.(

> \*يمكن استخدام أي حرف )صغير أو كبير(، باستثناء D للمتغير التابع \*في األمر ('eq('dsolve يفترض MATLAB أن المتغير المستقل افتراضيا هو t.

\*في األمر ('var','eq('dsolve يحدد المستخدم المتغير المستقل عن طريق كتابته لـ var( كمتغير حرفي(. \*عند تحديد المعادلة، يشير الحرف D إلى التفاضل. إذا كان y هو المتغير التابع وt هو المتغير المستقل، فإن  $\frac{dy}{dt}$  تعني  $\frac{dy}{dt}$  . كمثال تكتب المعادلة  $\log$ ."Dy + 3\*y = 100" بالشكل بالشكل "by + 3\*y = 100". \* تتم كتابة المشتق الثاني كـ 2D، والمشتق الثالث كـ 3D، وهكذا.

. 'D2y + 3\*Dy + 5\*y = 
$$
\sin(t)
$$
':  
  $\frac{d^2y}{dt^2} + 3\frac{dy}{dt} + 5y = \sin(t)$ 

\* ليس من الضروري أن تكون المتغيرات في المعادلة ODE المكتوبة في األمر dsolve متغيرات رمزية تم إنشاؤها مسبقا.

\*في الحل يتم استخدام 3C 2,C 1,C وهكذا كثوابت لتكامل.

 $\frac{dy}{dt} = 4t + 2y$  كمثال لحل المعادلة التفاضلية

>> dsolve('Dy=4\*t+2\*y')  
ans =  
C1\*exp(2\*t) - 2\*t - 1 [The answer 
$$
y = C_1e^{2t} - 2t - 1
$$
 is displayed.]

$$
\frac{d^2x}{dt^2} + 2\frac{dx}{dt} + x = 0
$$

>> dsolve('D2x+2\*Dx+x=0')  
ans =  
C1/exp(t)+(C2\*t)/exp(t) The answer 
$$
x = C_1e^{-t} + C_2te^{-t}
$$
 is displayed.

أمثلة

>> **dsolve ('Ds=a\*x^2')** The independent variable is *t* (default).  
\nans =  
\na\*t\*x^2 + c1  
\n>> **dsolve ('Ds=a\*x^2', 'x')** The independent variable is defined to be *x*.  
\nans =  
\n(a\*x^3)/3 + c1  
\nThe solution 
$$
s = ax^2t + C_1
$$
 is displayed.  
\nMATLAB solves the equation  $\frac{ds}{dx} = ax^2$ .  
\n $\frac{ds}{dx} = ax^2$ .  
\n $\frac{ds}{dx} = ax^2$ .  
\n $\frac{ds}{dx} = ax^2$ .  
\n $\frac{ds}{dx} = ax^2$ .  
\n $\frac{ds}{da} = ax^2$ .  
\n $\frac{ds}{da} = ax^2$ .  
\n $\frac{ds}{da} = ax^2$ .  
\n $\frac{ds}{da} = ax^2$ .  
\n $\frac{ds}{da} = ax^2$ .  
\n $\frac{ds}{da} = ax^2$ .  
\nThe independent variable is defined to be *a*.  
\nMATLAB solves the equation  $\frac{ds}{da} = ax^2$ .  
\nThe solution  $s = \frac{1}{2}a^2x^2 + C_1$  is displayed.

\*\* يمكن الحصول على حل خاص لـ ODE إذا تم تحديد الشروط الحدودية او األبتدائية. حيث ان المعادلة من الدرجة الأولى تتطلب شرطاً واحداً، والمعادلة من الدرجة الثانية تتطلب شرطين، وهكذا. للحصول على الحل الخاص ، يحتوي األمر dsolve على صيغتين

\*\* المقدار ' var 'هو اختياري ويتم استخدامه لتحديد المتغير المستقل في المعادلة، في حال لم يتم ادخال المقدار فيكون المتغير االفتراضي t

\*\* لحل المعادلة التفاضلية ذو مرتبة اعلى يتم إضافة الشروط الحدودية في االمر dsolve

\*\* عندما يكون عدد الشروط الحدودية اقل من رتبة المعادلة فإن برنامج MATLAB يعطي حل يحتوي على ثوابت التكامل 2,C 1,C ..... وهكذا. ويتم كتابة الشروط الحدودية وكالتالي:

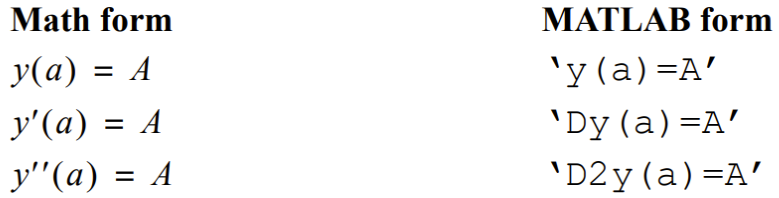

 $\text{tr}(\text{O})$ مثال/ حل المعادلة التفاضلية من الدرجة الأولى 60 $y = \frac{dy}{dt} + 4$  عندما 5 >> dsolve('Dy+4\*y=60','y(0)=5')  $ans =$ The answer  $y = 15 - (10/e^{4t})$  is displayed.  $15 - 10/exp(4*t)$  $\frac{d^2y}{dt^2} - 2\frac{dy}{dt} + 2y = 0$  ولحل معادلة تفاضلية من الدرجة الثانية  $\left. \frac{dy}{dt} \right|_{t=0} = 0$ و 10 y(0)=0 عندما  $\frac{d^2y}{dt^2} - 2\frac{dy}{dt} + 2y = 0$  $= 0$ >> dsolve('D2y-2\*Dy+2\*y=0','y(0)=1','Dy(0)=0') The answer  $y = e^t \cos(t) - e^t \sin(t)$  is displayed.  $ans =$  $exp(t) * cos(t) - exp(t) * sin(t)$ >> factor (ans) The answer can be simplified with the factor command.  $ans =$ The simplified answer  $y = e^t(\cos(t) - \sin(t))$  $exp(t) * (cos(t) - sin(t))$ is displayed.

\*\* في حال عدم قدرة البرنامج على حل المعادلة فيعطي رسالة تتضمن " solution explicit :Warning " could not be found

## **-9 رسم التعبيرات الرمزية EXPRESSIONS SYMBOLIC PLOTTING**

 يمكننا رسم التعبيرات الرمزية S ذات المتغير او المتغيرين باستخدام األمر ezplot وكما في الصيغ العامة أدناه:

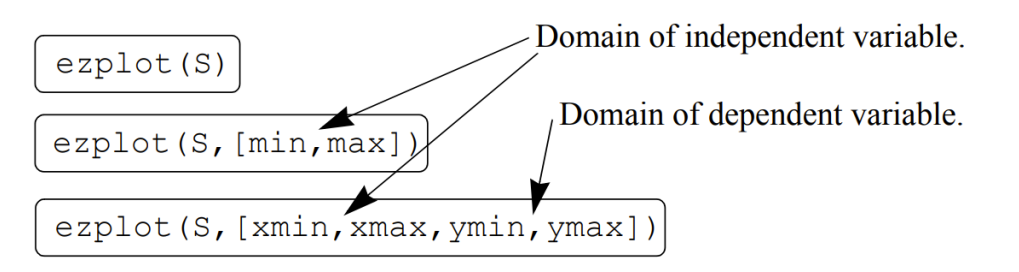

يمكن أيضا استخدام األمر ezplot لرسم دالة معطاة في صيغة parametric. في هذه الحالة، يتم تضمين تعبير ين رمزيين S1 وS2 حيث يتم كتابة كل تعبير بدلالة نفس المتغير الرمزي (independent variable). على سبيل المثال، ارسم y مقابل x حيث ان (t(x=x و(t(y=y، يكون صيغة األمر ezplot

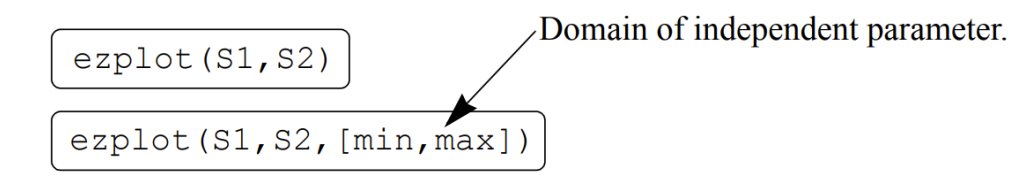

أمثلة:

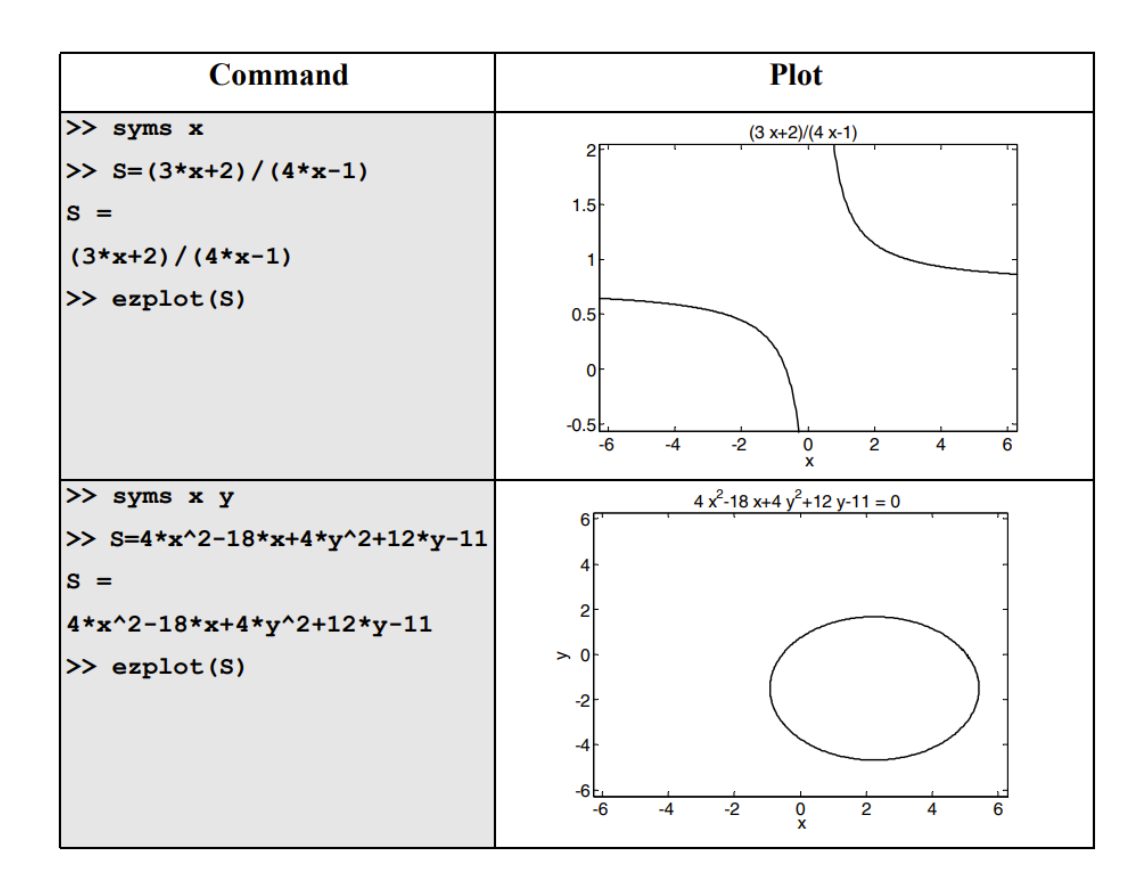

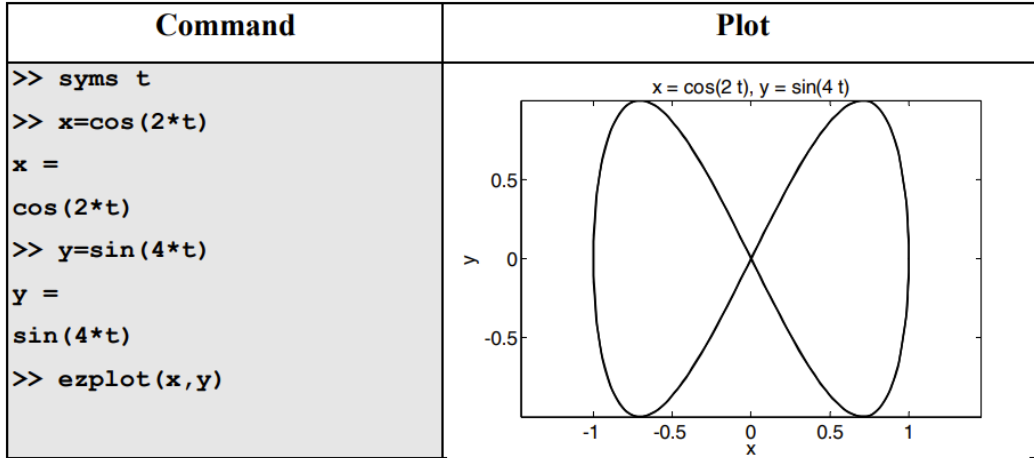

# **-10 الحسابات العددية مع التعبيرات الرمزية WITH CALCULATIONS NUMERICAL SYMBOLIC EXPRESSIONS**

 بمجرد إنشاء تعبير رمزي بواسطة المستخدم أو عن طريق اإلخراج من أي من عمليات MATLAB الرمزية، قد تكون هناك حاجة لاستبدال الأرقام بالمتغيرات الرمزية وحساب القيمة العددية لتعبير لذلك يتم استخدام الأمر subs. يمكن استبدال قيمة عددية بمتغير رمزي واحد عندما يحتوي التعبير الرمزي على متغير ر مز ي واحد أو أكثر ، في هذه الحالة، الأمر subs له الصيغة:

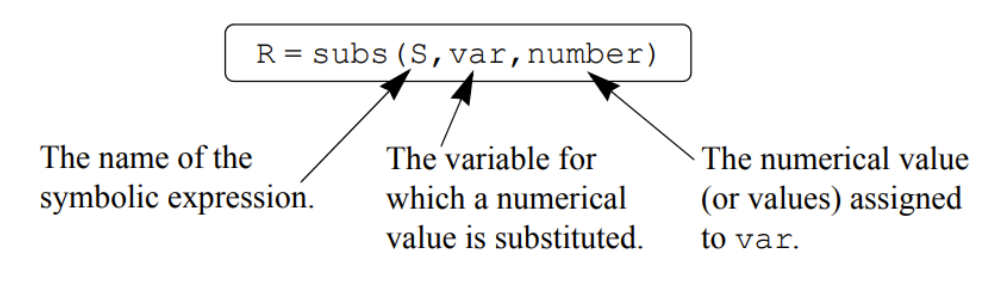

- number يمكن أن يكون رقماً واحداً، أو مصفوفة تحتوي على العديد من العناصر (متجه أو مصفوفة).
- إذا كان S يحتوي على متغير واحد، فإن الناتج R يكون رقميا وإذا كان S يحتوي على عدة متغيرات وتم استبدال قيمة عددية بواحد منها فقط، فإن الناتج R هو تعبير رمزي.

أمثلة:

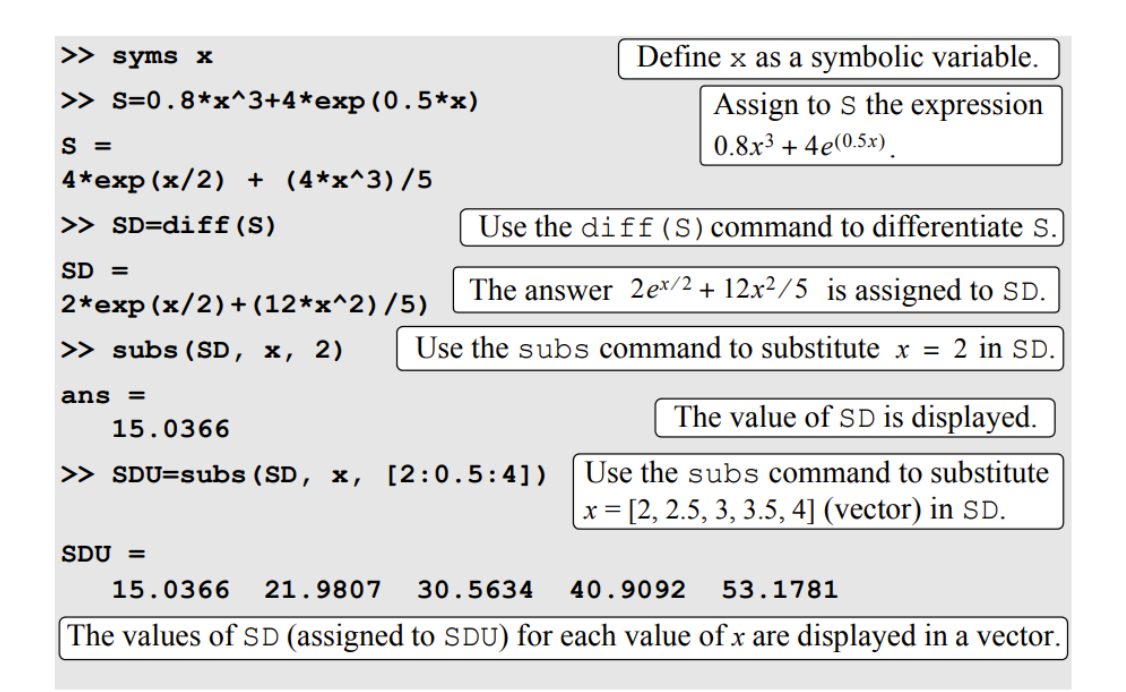

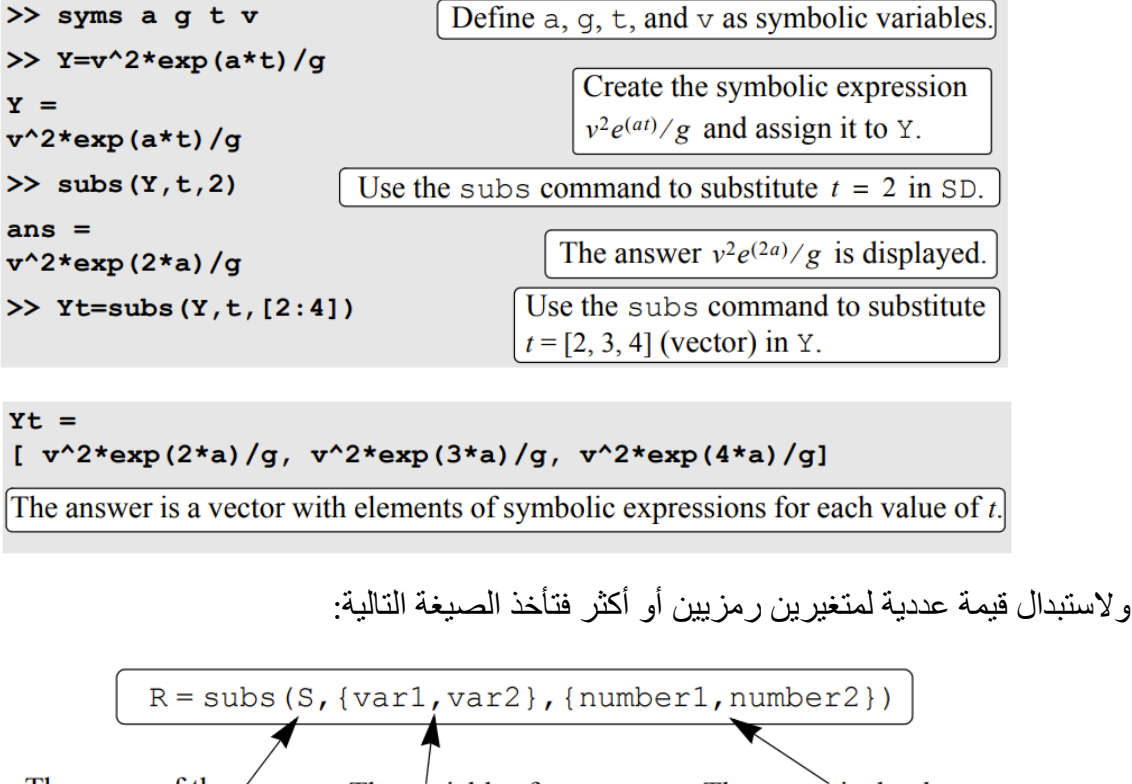

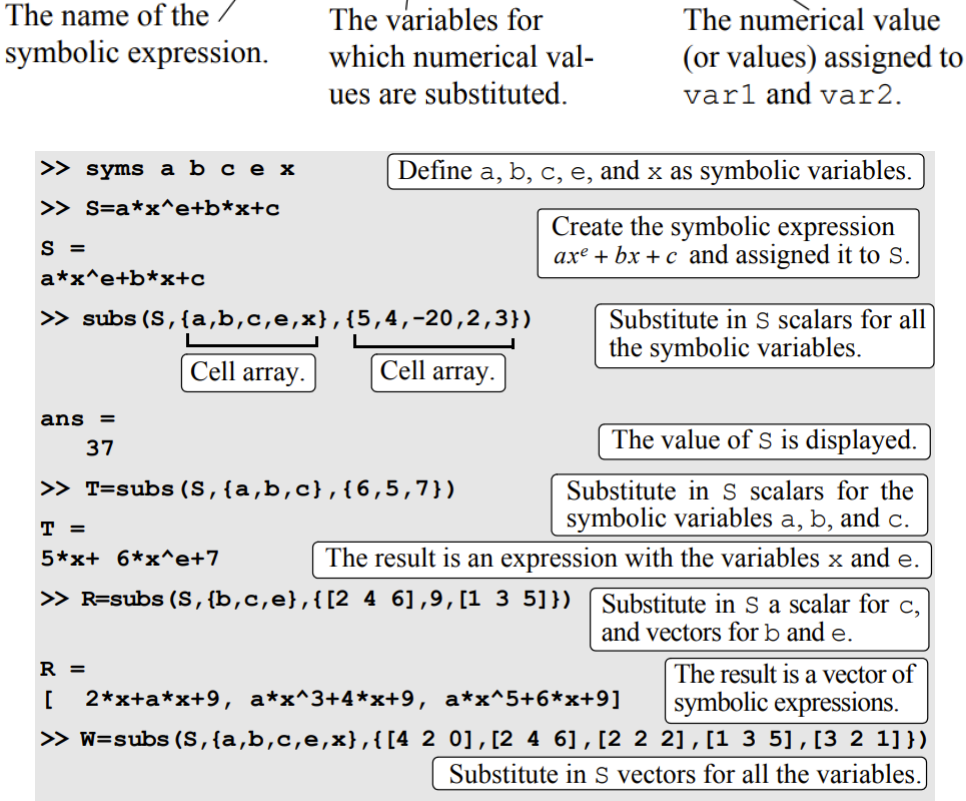

بطريقة أخرى يتم استخدام subs كما في الصيغة ادناه وهو بمجرد وجود التعبير الرمزي يتم تعيين قيم رقمية للمتغيرات.

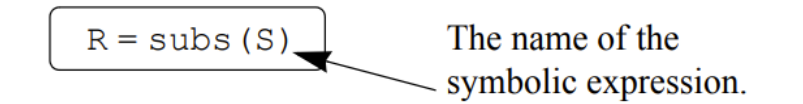

أمثلة:

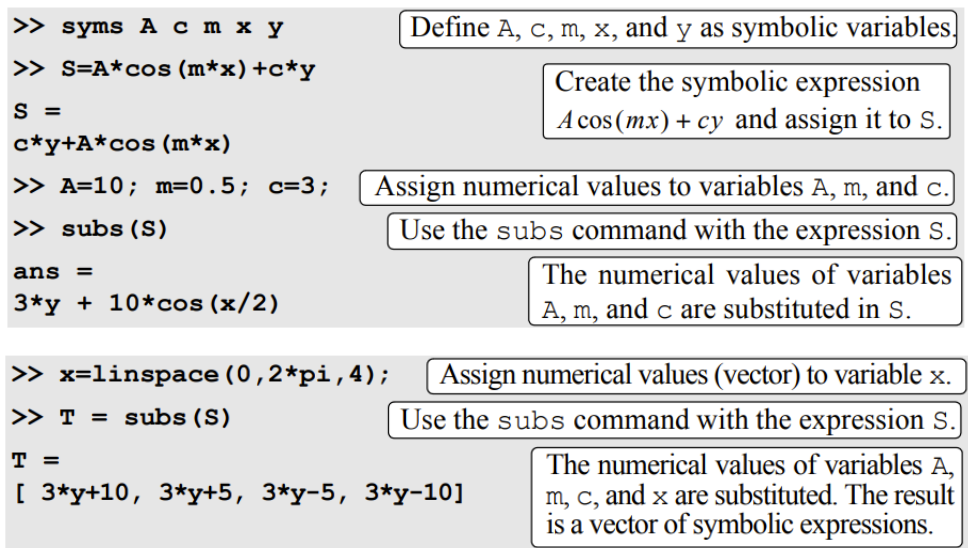